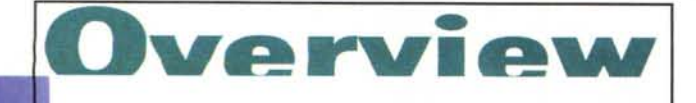

#### **( di Francesco Petroni )**

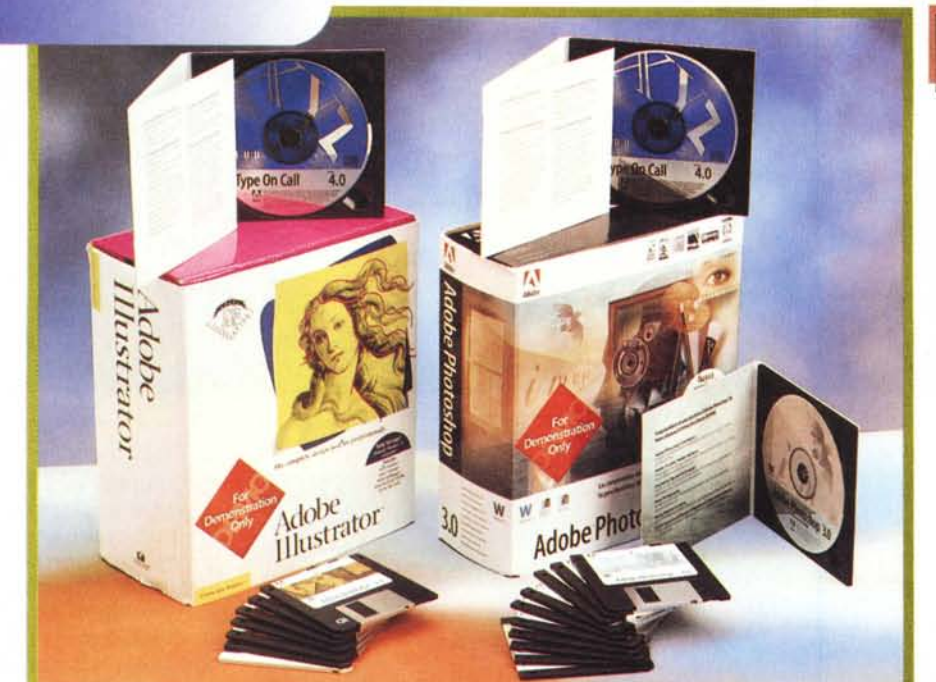

#### **Illustrator 4.1 per Windows** Photoshop 3.0 per Windows

#### *Produttore:*

*Adobe System Italia Centro Direzionale Col/eoni Viale Col/eoni,* 5 - *Pal. Taurus AI3 20041 - Agrate Brianza IMI}*

*Distributore: Modo S.r.l. Via Masaccio, 17·42100 Reggio Emilia Tel.: 0522/504111*

Lic *800.000* Lic *2.120.000 Prezzi (/VA esclusa): lfIustrator* 4. 1 *per Windows Photoshop 3.0 per Windows*

# **ADOBE PHOTOSHOP 3.0 E ADOBE ILLUSTRATOR 4.1 PER WINDOWS 95**

La Adobe System Incorporated è una casa specializzata in prodotti per

la grafica per Macintosh. Si tratta di prodotti di classe «pro», molto apprezzati dai professionisti dell'immagine, che li utilizzano soprattutto per le varie attività connesse con la produzione di immagini in campo pubblicitario.

Questa attività consiste soprattutto nella manipolazione di immagini di varia provenienza, sia realizzate con prodotti per computer, bitmap o vettoriali, sia riproduzioni di immagini riprese dal mondo reale, ad esempio tramite scanner e di varia origine, fotografica, televisiva, cinematografica, sia di scritte più o meno artistiche, ecc., e nel loro assemblaggio in una immagine finale nella quale i vari elementi di base vanno, in un certo senso, armonizzati creativamente e, in qualche caso, artisticamente.

Adobe propone quindi una serie di prodotti coordinati, il più importante dei quali è il Photoshop, vero e proprio standard di mercato nei prodotti di grafica BitMap. Un altro prodotto della famiglia è Iliustrator, questo invece destinato alla grafica vettoriale, che presentiamo, insieme al primo, in questa prova.

A parte quelli legati alla realizzazione di ottimi prodotti per la grafica computerizzata, all'Adobe vanno riconosciuti numerosi altri meriti, come quello di aver inventato la tecnologia di Font Adobe Type Manager, che prima dell'introduzione dei Font TrueType avvenuta con Windows 3.11, costituiva l'unica soluzione all'annoso problema dell'allineamento tra font a video e font su carta. Altro merito di Adobe è l'invenzione della tecnologia Acrobat, vero Uovo di Colombo, nel campo della produzione di manualistica computerizzata. In pratica, come molti di voi (spero tutti) già sanno, si tratta di una tecnologia che serve alla produzione di una manualistica bivalente, impaginabile e visibile a video, con Acrobat Reader, oppure stampabile, rispettando lo stesso aspetto, con lo stesso Acrobat Reader.

## **Adobe Photoshop 3.0 e lIIustrator 4.1**

Le versioni che presentiamo sono le prime per Windows 95. Come «numerazione» conservano la precedente per il fatto che si non tratta di versioni innovative, che contengono funzionalità in più rispetto alle precedenti, ma di versioni di consolidamento.

La nostra prova quindi servirà a rivedere le caratteristiche principali dei due prodotti, fermo rimanendo che il passaggio a Windows 95 rappresenta di per sé un fatto importante, non fosse altro che per il fatto di lavorare a 32 bit e quindi di essere molto più veloci nelle varie funzionalità che comportano il cal-

Overview

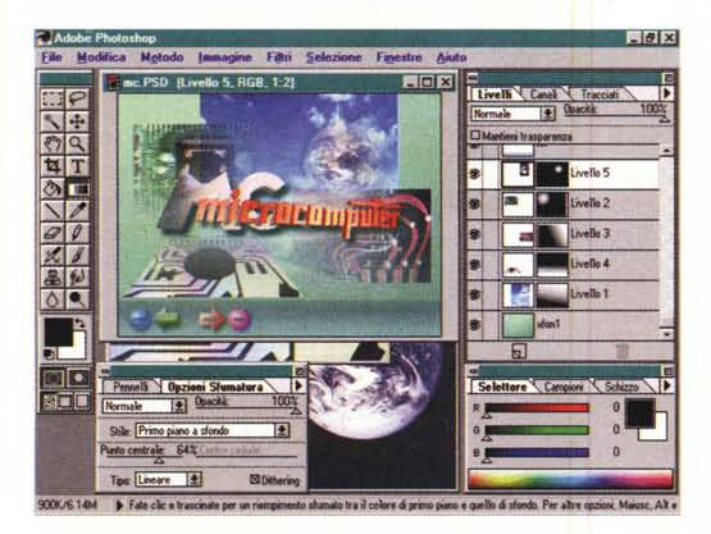

*Figura* 1 - *Adobe Photoshop 3.0 per Windows* 95 - *Ambiente operativo. La nuova versione 3.0 di Adobe Photoshop è la*

*prima per Windows* 95 *ed è in Italiano. Si tratta del prodotto di riferimento per* i*professionisti della computer grafica creativa. anche per il fat*to *che è stato sviluppato inizialmente per la piattaforma Mac. Questa origine risulta eviden*te *anche per lo strano Look delle finestre di dialogo, in cui esistono Linguette, Barre di scorrimento* o *Slider non in linea con lo standard Windows* 95. *Vediamo sulla destra la finestra di dialogo che serve per lavorare su più livelli. Questo consente di isolare* i *vari elementi della composizione* e *di intervenire su ciascuno di essi senza dar fastidio a nessuno degli altri.*

colo O il ridisegno delle immagini.

Come dicevamo, Photoshop è di fatto lo standard di mercato, nonostante i violenti attacchi sferrati dalle due principali concorrenti dell'Adobe. Terribili concorrenti, che sono la Corel, con il suo Co-

relPaint 6.0, e la Micrografx, con il suo PicturePublisher 4.0, anche questi già disponibili per Windows 95.

Illustrator invece non ha lo stesso mercato né del CorelDraw 6.0, che come noto è invece il prodotto standard per i prodotti di grafica vettoriale, né di Micrografx Designer, che ha un po' meno mercato ed è un po' più orientato al disegno tecnico.

### **Uno sguardo alla Manualistica di Photoshop ...**

Cominciamo da Photoshop, che è in Italiano ed ha i manuali in Italiano. Questi sono molto curati dal punto di vista estetico, sono impa-

ginati su due colonne e contengono moltissime ed utili illustrazioni a colori. Sono:

**Guida di Introduzione,** di 40 pagine, che serve da introduzione alle finalità del

prodotto e contiene la descrizione della procedura di installazione. In un capitolo a parte sono riportate le novità della versione 3.0 per Windows 95 rispetto alle versioni precedenti, in un altro suggerimenti per il miglioramento delle prestazioni. Alla fine una serie di Appendici Tecniche su problematiche di esportazione, sull'uso dei Font Adobe

Type Manager, ecc. C'è poi l'ottimo **Tutorial,** di 150 pa-

gine, per il quale è comunque utile passare. I capitoli riguardano:

Concetti di base, con trattazione orientata agli strumenti fondamentali, in particolare alle varie

*Figura* 3 - *Adobe Photoshop* 3. O *per Windows* 95 - *Creazione di effetti di luce.*

*Per produrre l'effetto speciale «effetto luce" occorre posizionare nella scena un punto luce, del quale vanno specificate varie caratteristiche, come posizione, intensità, apertura del raggio luminoso, ecc. Occorre impostare anche* le caratteristiche «superficiali» assunte dall'im*magine creata che riceve la luce, ad esempio il materiale di cui è fatta* e *che può essere più* o *meno riflettente.*

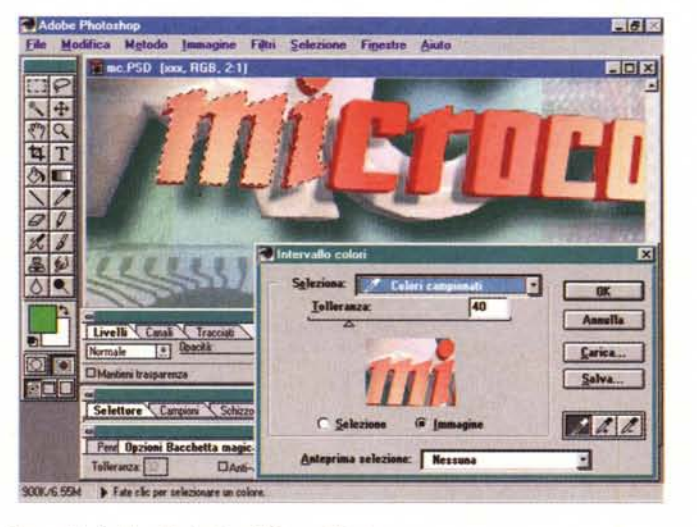

*Figura* 2 - *Adobe Photoshop 3.0 per Windows* 95 - *Strumenti di selezione evoluti.*

*Uno degli strumenti principali in un prodotto per la creazione di immagini BitMap, è quello che serve per eseguire selezioni di porzioni di immagine, necessarie per eseguire su di esse delle operazioni senza ... disturbare le zone vicine.* Ci *sono strumenti* «a *mano" con* i *quali <sup>è</sup> l'operatore che traccia, magari in maniera aiutata, il profilo dell'area selezionata e strumenti automatici, come la bacchetta magica, che cerca l'area da selezionare in base ad un punto di partenza ed alle varie regole impostate, che riguardano la «tolleranza" rispetto al colore del punto di partenza.*

tecniche di selezione di parte dell'immagine;

Fotoritocco di un'immagine acquisita

Creazione di una fotografia composita (massima creatività nell'uso degli strumenti);

Uso dei livelli (stratificazione dei componenti) in una composizione complessa;

Colorare e i vari strumenti di tracciamento, pennello, aerografo, tiralinee, ecc. Se ne possono personalizzare forma ed effetti, ad esempio filtro, sfumatura, ecc.;

Colorazione di una immagine BeN; Tecniche avanzate di correzione del colore.

Il Tutorial è caratterizzato da una trat-

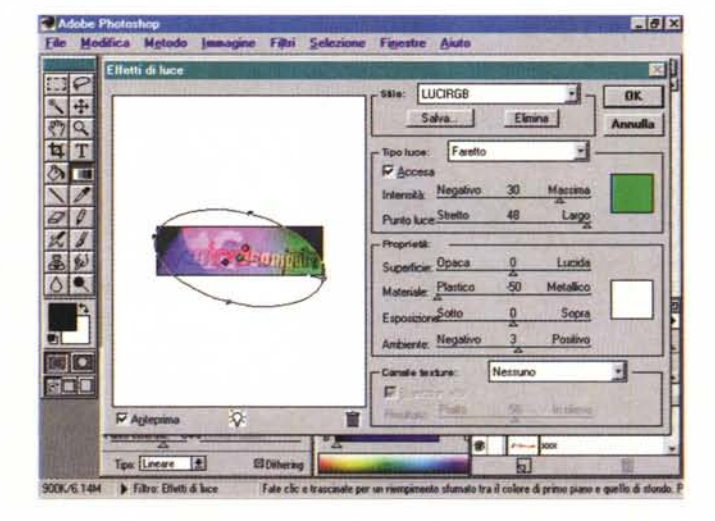

ADOBE PHOTOSHOP 3.0 E ADOBE ILLUSTRATOR 4.1 PER WINDOWS 95

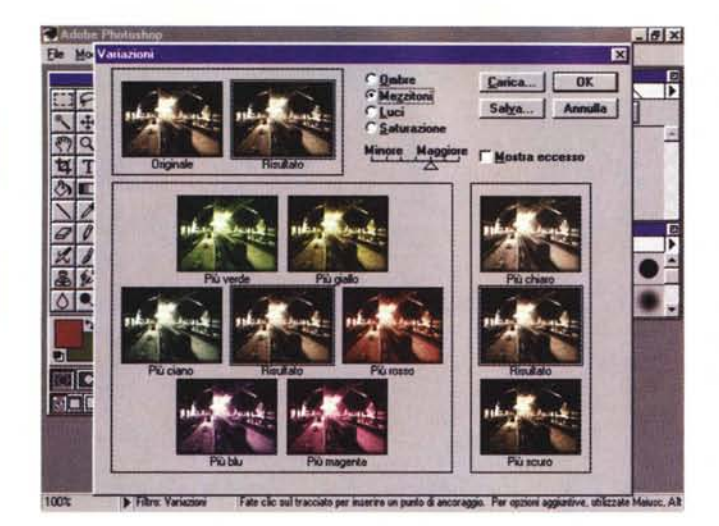

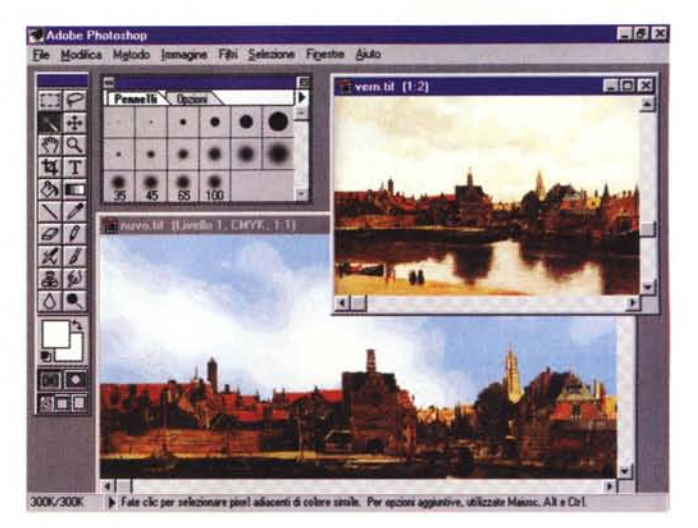

Figura 4 - Adobe Photoshop 3.0 per Windows 95 - La ricerca dell'effetto speciale.

lverview

In molti casi, quando si è alla ricerca di un effetto speciale, è difficile prevederne il risultato. Ben venga questo sistema di scelta che potremo chiamare di «confronto campionario». Ricordiamo che gli effetti speciali possono andare dalla semplice correzione dei colori fino alla com-<br>plessa manipolazione che stravolge l'aspetto della figura. Adobe Photoshop ha definito lo standard Plug-In con il quale possono essere sviluppati, anche da «terze parti». motori per creare effetti speciali da montare sul sistema.

> tazione molto dettagliata ed è molto illustrato per permettere una effettiva esecuzione «passo passo» dell'esercizio

> Guida utente (quasi 300 pagine anche queste su due colonne). Contiene capitoli che trattano sistematicamente i vari argomenti, sia quelli teorici, relativi ai concetti alla base della grafica computerizzata, come la risoluzione, il colo

re, ecc., sia quelli pratici legati all'uso del prodotto. I capitoli sono:

Calibrazione del sistema: Digitalizzazione delle immagini: Lavorare con le selezioni: Usare i tracciati:

Strumenti di colorazione, di modifica, di riempimento e di testo:

- Selezione dei colori:
- Uso dei livelli:
- Uso dei canali e delle maschere;
- Uso dei filtri:
- Dimensione e risoluzione;
- Correzione del colore;

Conversione delle immagini:

Problematiche di stampa, separazione colore, ottimizzazione, stampa di una bozza, ecc.

Guida per esperti (opuscoletto di 30 pagine) che parla di una ventina di tecniche evolute sfruttabili soprattutto in caso di utilizzi professionali. Anche

Figura 6 - Adobe Photoshop 3.0 per Windows 95 - CD De- $_{lixa}$ 

Gli argomenti tecnici, inerenti un prodotto come AdobePhotoshop, sono tantissimi. Si pensi ad esempio al problema di mettere d'accordo la risoluzione di una Immagine con la risoluzione del Monitor e con la risoluzione del dispositivo di Stampa. Se quest'ultimo è di tipo professionale ha una risoluzione ben superiore a quella di una normale stampante per PC, o del Monitor, per quanto questo possa essere di tipo SuperVGA. Nel CD c'è una presentazione, realizzata con Macromedia Director, molto spettacolare, che spiega in maniera esauriente tutti questi concetti

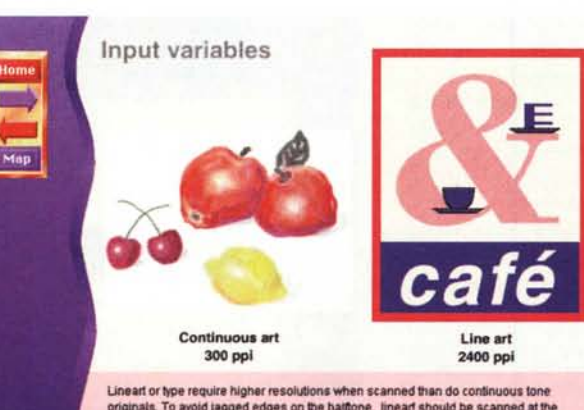

Lineart or type require higher resolutions when scanned than do continuous tone<br>originals. To avoid jagged edges on the halftone, lineari should be scanned at the<br>highest possible resolutionN ideally as high as the dots pe tices or the pixels per inch on RGB output devices

Figura 5 - Adobe Photoshop 3.0 per Windows 95 -Effetto... Barilla.

Con gli strumenti di selezione intelligente è facile eseguire delle vere e proprie sostituzioni di parti di immagine con dei semplici comandi di Copia e di Incolla, nella sua variante Incolla Dentro. Abbiamo preso la riproduzione della Veduta di Delft, dipinta nel 1600 da Vermeer, abbiamo selezionato il suo cielo rossastro, un po' inquietante per la verità, poi abbiamo preso le nuvolette di Windows, le abbiamo ritagliate ed abbiamo eseguito il comando Copia. Tornati a Delft abbiamo eseguito l'Incolla Den $tro$ 

qui le illustrazioni servono per descrivere l'operazione. Qualche titolo:

Creazione di effetti di dissolvenza con porzioni di immagini che sfumano in altre porzioni:

Creazione di effetti di movimento;

Creazione di collage con ritagli;

Usare un testo come maschera di un livello:

Creazione di aloni attorno ad una figura della composizione;

Creazione di ombreggiature;

Creazione di un testo in rilievo sullo sfondo:

Creazione di un effetto impronta ecc.

### ... e a quella di Illustrator

Illustrator non è stato tradotto e quindi i manuali sono in Inglese.

I manuali sono gli stessi della versione precedente.

Le differenze sono sintetizzate in un opuscoletto Addendum. Riguarda la Procedura di Installazione per Windows 95, riguarda l'utilizzo dei Font Adobe Type Manager, e tratta di Tips e delle nuove funzionalità.

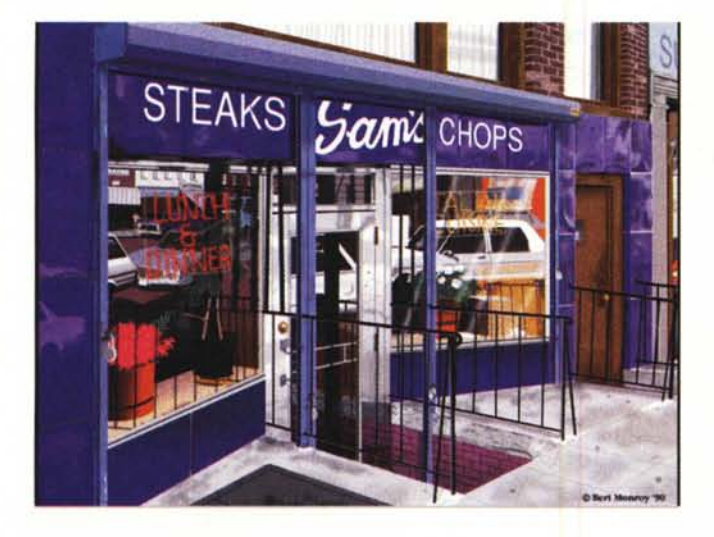

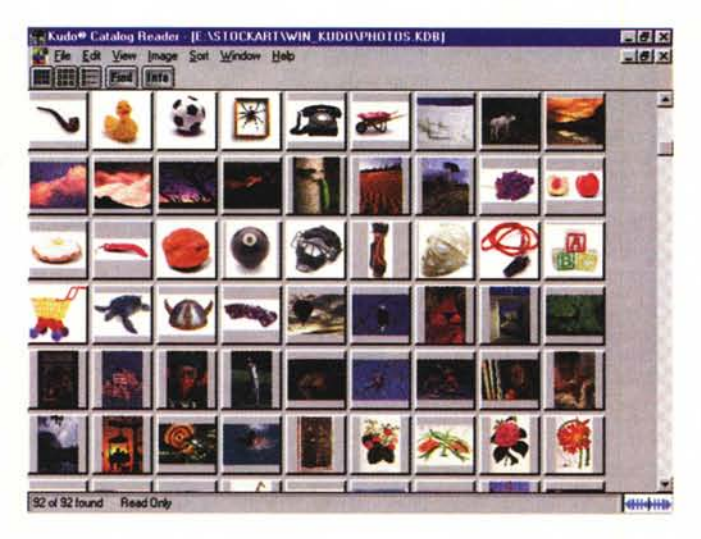

*Figura* 7 - *Adobe Photoshop 3.0 per Windows* 95- *Immagini elaborate.*

*Nel CD di Photoshop, oltre ai numerosi accessori, troviamo una serie di Immagini, realizzate da Artisti* o *da Professionisti Creativi, con Photoshop. Si tratta in genere di immagini di fantasia, oppure di immagini "iperrealiste". Costituiscono un esempio significativo delle potenzialità del prodotto e uno stimolo, per chi lo usa, ad usar/o allo stesso livello.*

#### *Figura* l *O - Adobe lIIustrator* 4. 1 *per Windows* 95 - *Opzioni di visualizzazione.*

*La nuova versione di lIIustrator non è stata tradotta in Italiano, inoltre il "porting" verso Windows 95 non ha comportato /'introduzione di nuove funzionalità. Si tratta di un prodotto vettoriale, molto orientato al disegno di tracciati complessi, con poche funzionalità di riempimento, con qualche funzionalità evoluta, come il Blending, ben disposto*  $v$ erso *l'uso* dei Font vettoriali, specie verso quelli *della casa. E il partner ideale di Photoshop quando a questo occorra disporre di un particolare "profilo" con il quale lavorare.*

A proposito dei Font Adobe, va detto che nelle confezioni dei due pacchetti sono stati inseriti due CD dimostrativi della relativa Tecnologia.

Anche qui abbiamo il **Tutorial,** di oltre 160 pagine, che propone una serie di Lezioni, prima su argomenti «facili» e poi via via sempre più complessi. I capitoli:

Disegno con lo strumento Manolibera;

Disegno con il Tiralinee;

Disegno di linee curve semplici con lo strumento Penna;

Disegno di profili chiusi; Lavoro con i Layer; Lavoro con i Font;

Strumenti di trasformazione, ovvero di editing evoluto;

Masking, lo strumento che permette di isolare porzioni di disegno sulle quali

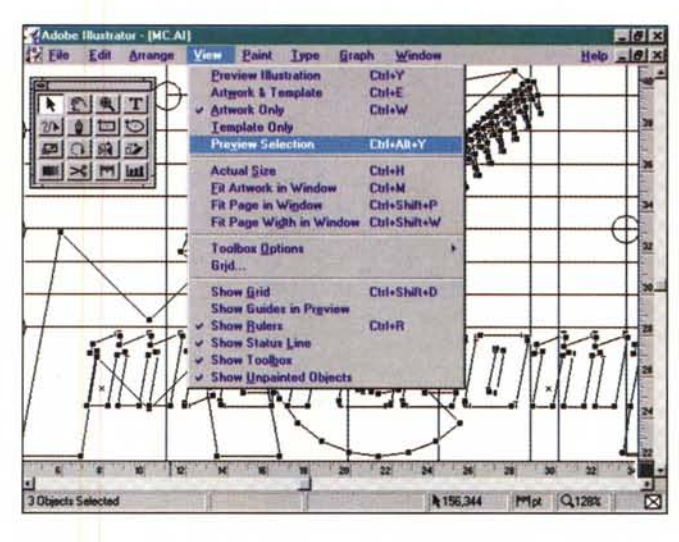

*Figura* 9 - *Adobe Photoshop 3.0 per Windows* 95 - *Consultazione del Catalogo. Nel "pacco di Natale" che* è *il*

lverview

*CD di Adobe Photoshop, oltre al prodotto, nelle varie lingue, sono presenti una serie di programmi accessori e di utility molto comode in caso di uso professionale del prodotto. Molto spartano, ma comunque utile, questo Browser che consente di trovare "a colpo sicuro" la figura di cui non ci si ricorda il nome del file.*

intervenire senza disturbare le altre parti;

Tracciati automatici costruiti sulla base di profili di immagini Bitmap;

Lavoro con i Pattern, retini per i riempimenti;

Lavoro con i Grafici.

**L'User Guide** ripropone gli stessi argomenti, sotto forma non più di esercizi da eseguire, ma di trattazione sistematica. Il numero delle pagine supera le 300, molte delle quali sono dedicate alla trattazione di argomenti teorici.

C'è anche un manualetto **Adobe TypeAlign** (60 pagine) che insegna ad usare i Font come oggetti vettoriali manipolabili anche pesantemente.

Anche lliustrator dispone di un manuale dedicato alle tecniche evolute, che si chiama **Beyond the Basic** (60 pagine) e che spiega come ottenere alcuni effetti particolarmente spinti, sfruttando al meglio la strumentazione a disposizione. I capitoli sono:

Tecniche di disegno;

Linee e bordi;

Painting e blending usabili come effetti di riempimento;

Combinazione nell'uso dei Font e dei profili;

Problematiche di impaginazione del disegno e del testo;

Utilizzo evoluto del modulo Charting; Come realizzare disegni tridimensionali;

Come realizzare disegni di illustrazione tecnica.

C'è anche un utile opuscolo **Color Guide** dedicato alla calibrazione del Monitor e alle problematiche di Stampa, anche a quelle basate sulla separazione dei colori.

*Figura* 11 - *Adobe IIlustrator* 4.1 *per Windows* 95 - *Anteprima parziale.*

<u>Ivorviow</u>

*Le funzionalità di riempimento dei profili sono alquanto spartane, anche perché la libreria è limitata, specie* se *confrontata con quelle della concorrenza. Questo conferma la nostra sensazione* e *cioè che Adobe lIIustrator debba essere considerato il "braccio vettorialell di Adobe Photoshop.*

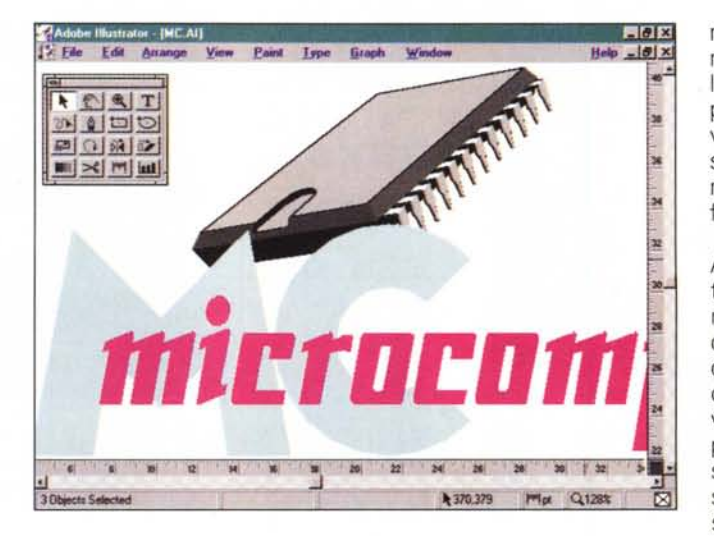

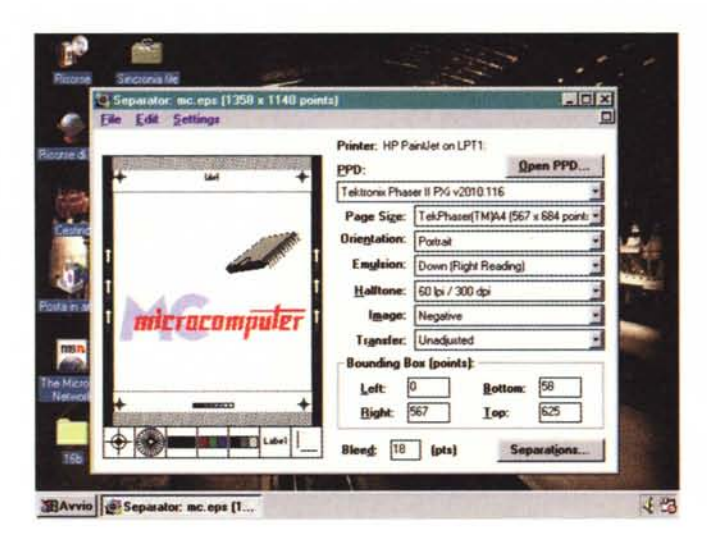

*Figura* 12 - *Adobe Illustrator* 4. 1 *per Windows* 95 - *Separazione dei colori.*

*Sia Photoshop che IIlustrator permettono di lavorare con vari sistemi di definizione del colore. In pratica quando si definisce un colore* si *può utilizzare direttamente un sistema di riferimento professionale, come Pantone, Focoltone, Trumatch, Toyo Ink Electronic Colar Finder. In sede di stampa è possibile procedere alla separazione di colori, in pratica vengono generati quattro file differenti ciascuno dei quali contiene una componente cromatica. Questi file vanno passati direttamente al Service che* li *utilizza per una stampa professionale in quadricromia.*

ro «a componenti», sono utili gli strumenti speciali di selezione, la possibilità di isolare e salvare «oggetti», la possibilità di lavorare su più livelli, ovvero la possibilità di usare più fogli trasparenti su ognuno dei quali posizionare un componente. I livelli si possono fondere per vedere l'effetto finale.

Un ultimo spunto riguarda il formato AI, quello vettoriale di Adobe IIlustrator. Si tratta di un formato evidentemente semplice ma che gli consente di essere utilizzato facilmente anche da Photoshop in cui sono importanti i cosiddetti tracciati, ovvero le linee curve, anche di tipo complesso, che rappresentano un tracciato di qualche cosa oppure il profilo di un oggetto presente nella composizione. In questo senso Adobe IIlustrator è un ottimo fornitore di profili in formato AI.

Nel pacchetto Photoshop è presente anche il classico (me lo ricordo da... sempre) Adobe Streamline, che serve per vettorializzare, secondo una serie di specifiche da impostare, una immagine bitmap. Il risultato, manco a dirlo, è un file AI. Se l'immagine di partenza è netta il risultato contiene delle righe regolari, più o meno addolcite in funzione dei parametri passati. Se invece l'immagine di partenza è irregolare l'effetto è una serie di areole colorate, che possono costituire una sorta di effetto speciale. Entra in questo discorso sui profili anche la possibilità, propria di AI, di trattare i Testi e i singoli Caratteri co-

me profili e quella di tracciare un testo lungo un profilo comunque complesso.

#### **Alcuni temi in libertà**

Per quanto riguarda Photoshop i nostri lettori già lo conoscono molto bene perché viene sistematicamente utilizzato nella rubrica dedicata alle manipolazioni dell'Immagine Digitale. Inoltre è presente, in una versione Demo, completa delle funzionalità di tracciamento, nel numero monografico Digital Imaging della serie MC Digest (da non perdere!).

Piuttosto che parlare delle caratteristiche di prodotti già visti tante volte in queste pagine preferiamo rimandarvi alle varie illustrazioni nelle quali trovate accennati alcuni argomenti.

Preferiamo qui fornire una serie di spunti di riflessione.

Il primo riguarda il fatto che Photo-

shop è diventato un vero e proprio ambiente di sviluppo. Dispone di tanti programmi accessori sia della stessa Adobe sia di terze parti. Ad esempio è molto importante la sua Tecnologia «Plug-In» adottata anche dalle case concorrenti, che consente di aggiungere al prodotto una serie di funzionalità, in generale dei filtri, più o meno elaborati che creano, sulla base di una serie di specifiche, elaborazioni matematiche e/o cromatiche dell'immagine.

Un secondo spunto riguarda il fatto che ormai la grafica creativa è sempre più rappresentata da collage di porzioni di immagini di varia provenienza. Gli strumenti da usare sono allora quelli che servono per addolcire, con degli effetti di sfumatura, il passaggio da una porzione all'altra. In questo tipo di lavo-

## **Conclusioni**

Nell'articolo abbiamo più che altro fatto una serie di considerazioni che sottoscriviamo in sede di conclusioni.

Ribadiamo comunque il fatto che i prodotti del!' Adobe sono prodotti professionali, forse meno appariscenti di altri, che magari presentano Palette Scenografiche anche quando occorre rispondere Sì o No ad una domanda, ma sono sofisticati e potenti, in grado di produrre risultati di notevole impatto visivo, a patto che se ne padroneggino con sicurezza le funzionalità e la strumentazione.

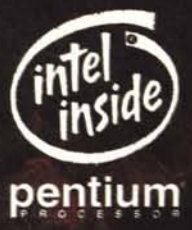

Un nuovo concetto di produttività. In ufficio, a casa, in viaggio. TravelMate 5000 un sistema portatile che sostituirà senza problemi il vostro PC da tavolo.

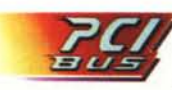

PCI Bus. Permette l'accesso alle più sofisticate applicazioni multimediali.

Microsoft<sup>®</sup> Windows'95

Designed for Windows '95. Plug and Play ottimizza tutte le potenzialità di Windows '95.

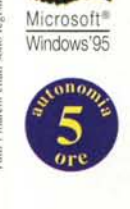

A **partire da L. 4.790.000** rvA esclusa 2 batterie a Ioni di Litio. Garantiscono un' eccezionale autonomia. Sino a 5 ore.

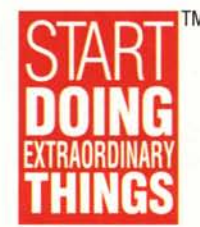

# **TRAVELMATE 5000 L'UFFICIO SENZA CONFINI**

DockMate. Consentono di trasformare il TravelMate 5000 in un potente PC da tavolo.

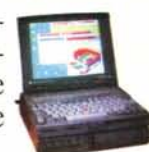

Cognome.

indirizzo

16.

cap.

TEXAS INSTRUMENTS

- Processore Pentium 90, 120, 133 MHz
- Memoria Ram da 8 a 32 MB • HOO sino a 2.1 GB in Local Bus
- 
- Video Ram 2 MB
- Oisplay VGAJSVGA sino a Il,3'' TFf o Oual Scan
- Interfaccia a infrarossi per collegamenti wireless

Perchè limitare la propria produttività con un PC da tavolo quando con la famiglia di notebook TravelMate 5000 l'elaborazione diventa senza confini. TM Stone

**W** TEX **INSTRUMENTS**